# **77-731Q&As**

Outlook 2016 Core Communication, Collaboration and Email Skills

#### **Pass Microsoft 77-731 Exam with 100% Guarantee**

Free Download Real Questions & Answers **PDF** and **VCE** file from:

**https://www.leads4pass.com/77-731.html**

100% Passing Guarantee 100% Money Back Assurance

Following Questions and Answers are all new published by Microsoft Official Exam Center

**C** Instant Download After Purchase

- **83 100% Money Back Guarantee**
- 365 Days Free Update

**Leads4Pass** 

800,000+ Satisfied Customers

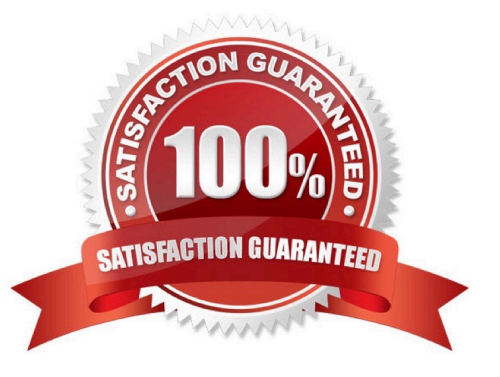

#### **QUESTION 1**

Add the contact \\'\\'Dan Wilson" to the \\'\\'Management Team\\'\\' contact group. Save and close the contact group.

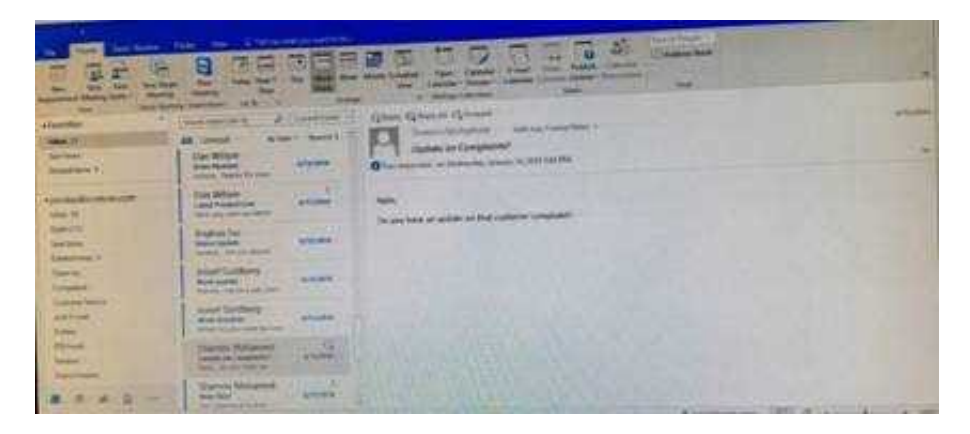

Correct Answer: See below for solution.

•Search the "management team" contact group Double click the contact group Click Add Members and then select the desired list and search and add members

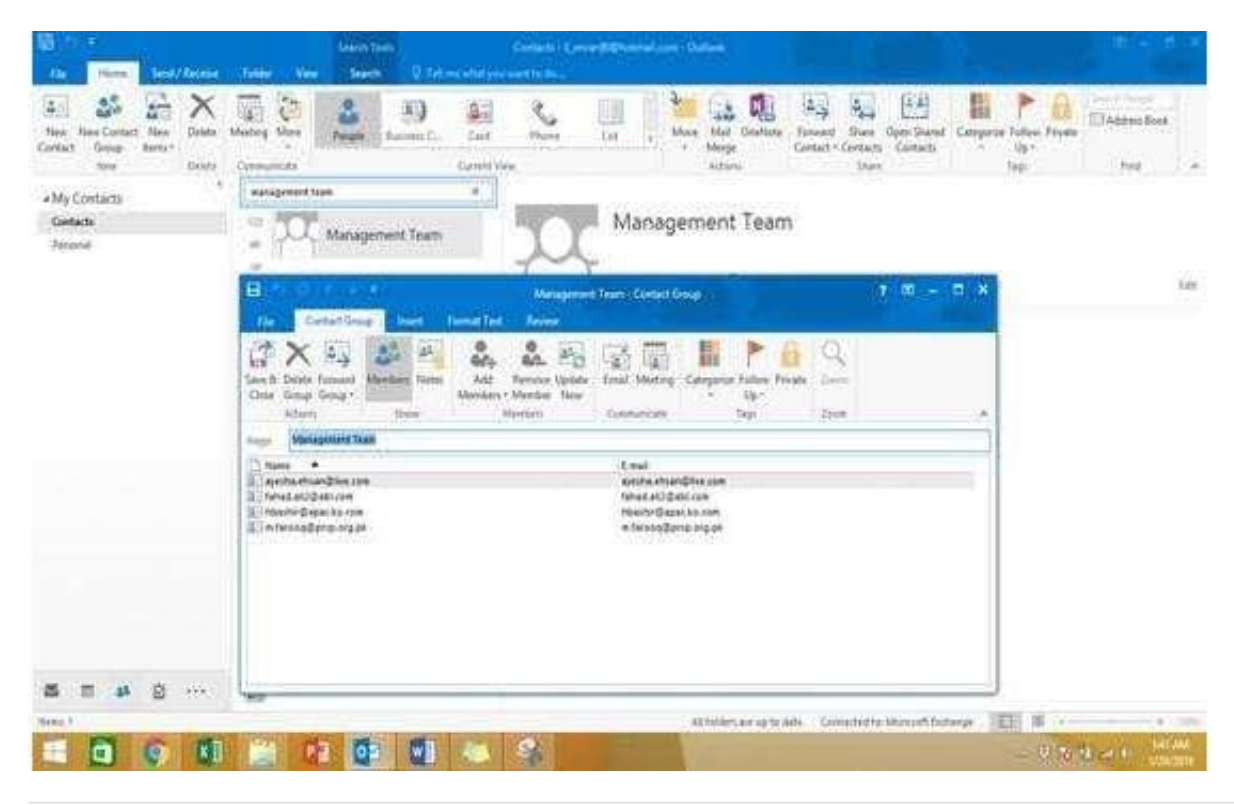

#### **QUESTION 2**

Create a calendar group named "Management Team" that includes the calendars of \\'\\' Yvoone Mckay \\'\\', \\'\\' Joosef Glodberg\\'\\' and "Sammi Mohamed\\'\\'

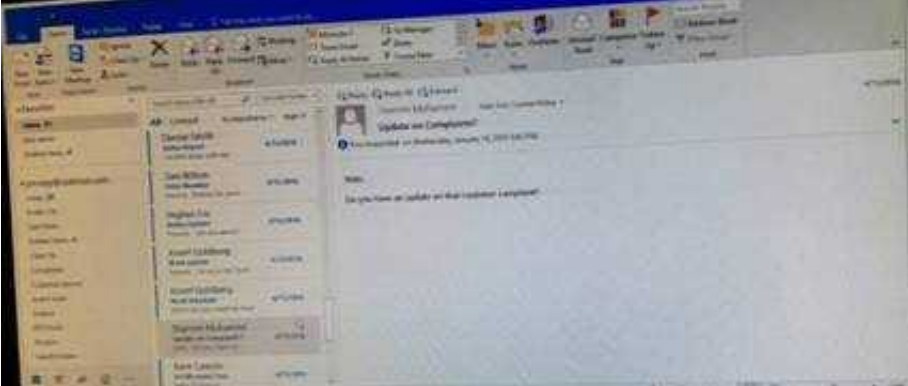

Correct Answer: See below for solution.

Go to Calendar and select "Create New Calendar Group"

Enter the name "Management Team"

Add the above persons in members

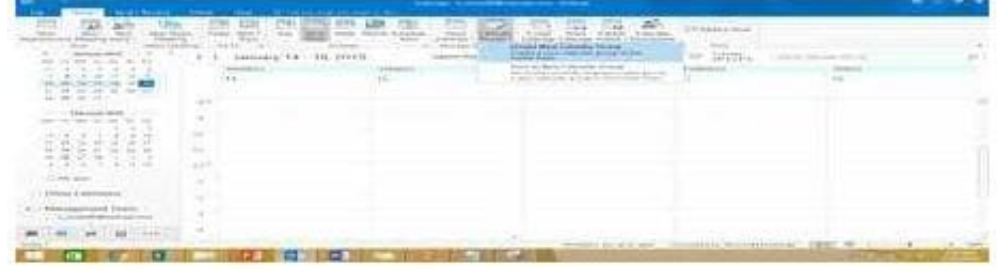

#### **QUESTION 3**

On the Calendar, locate the "Flight\\'\\' appointment that occurs on Friday. Change the time so that the appointment begins at 6:00 AM Central Time (US and Canada.) and ends at 9:30 Am Hawaii time. Do not change the date. Save and close the appointment.

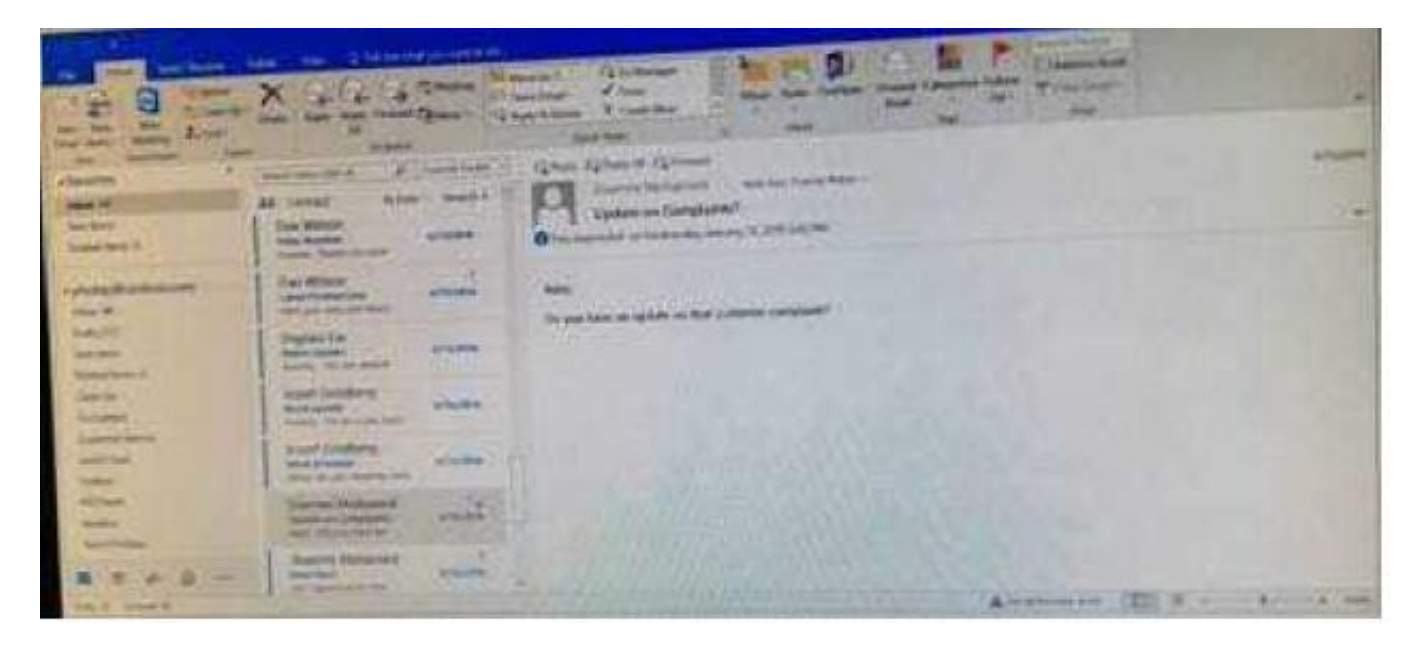

Correct Answer: See below for solution.

Locate and then double click on the "Flight\\'\\' appointment top open it. Click on time Zones and then select the required time and the time zone.

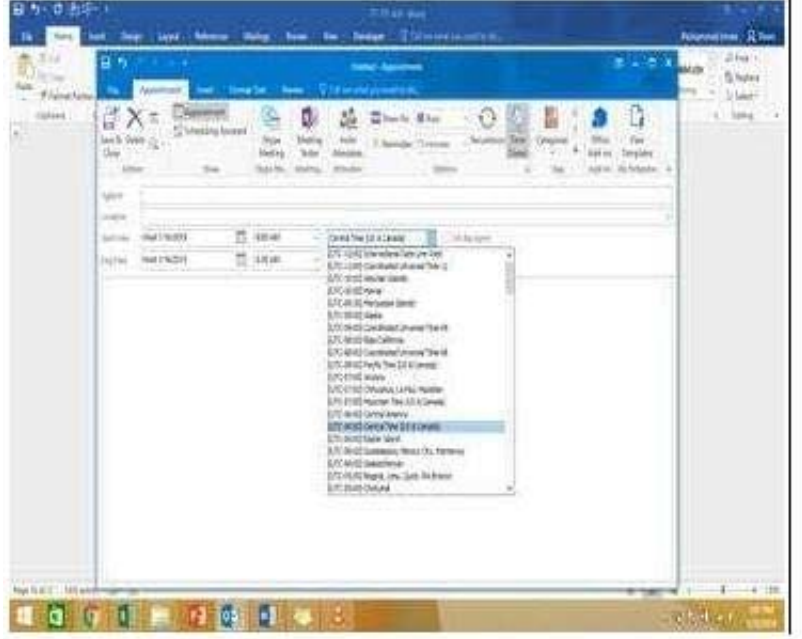

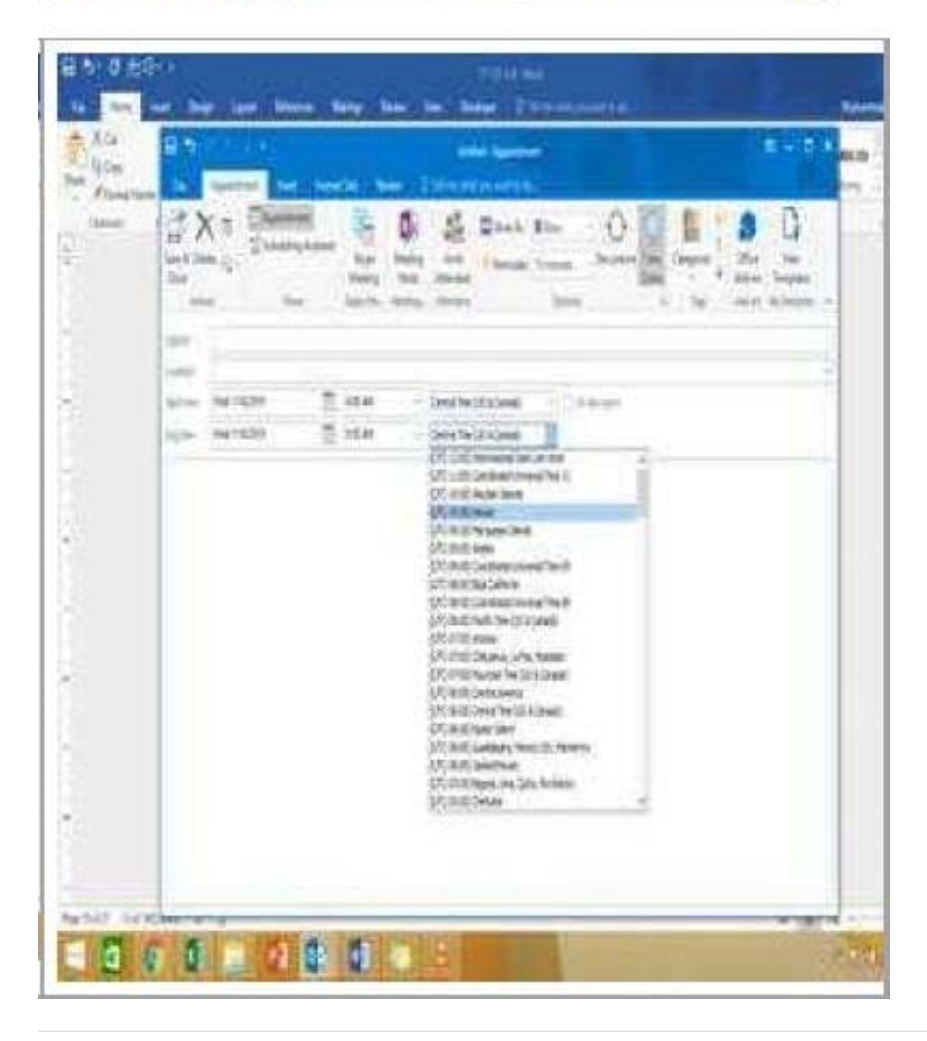

#### **QUESTION 4**

Configure the work week to include working hours from 7:00 AM to 5:00 PM on Tuesday, Wednesday, Thursday and Saturday. Set the first day of the week to Tuesday.

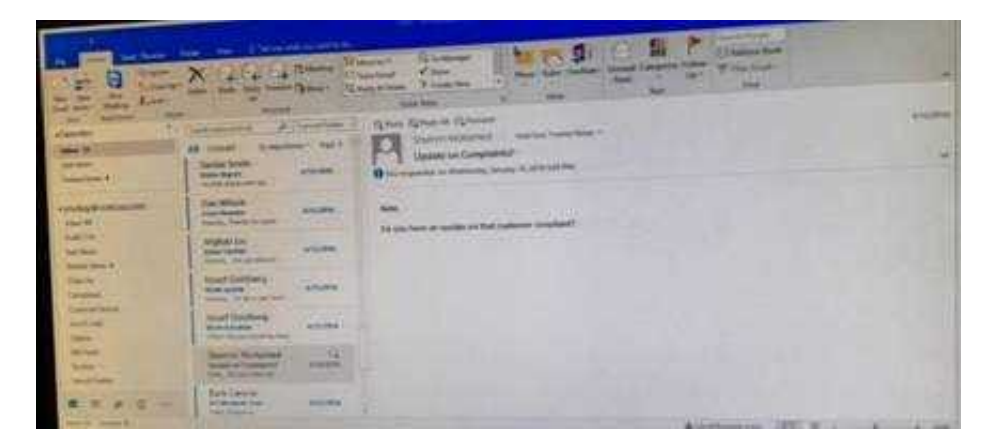

Correct Answer: See below for solution.

File – options – Calendar – Work week, then select the following options

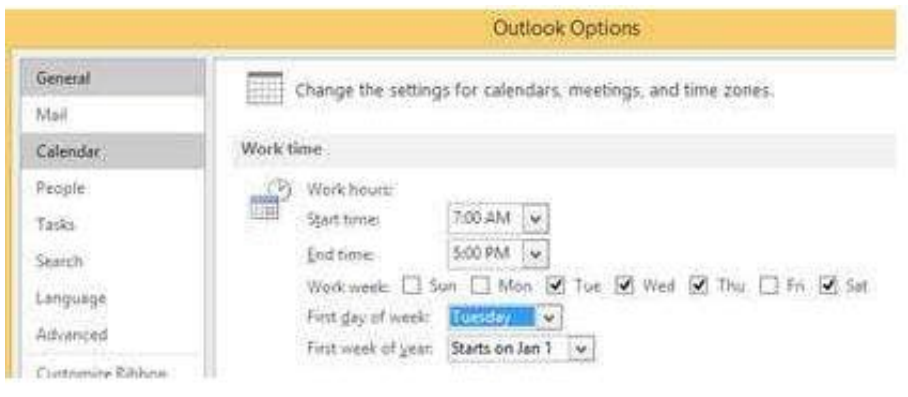

#### **QUESTION 5**

Remove \\'\\'Kim Ralls\\'\\' and \\'\\'Toby Nixon\\'\\' from Design\\'\\' contact group. Saves and close the contact group.

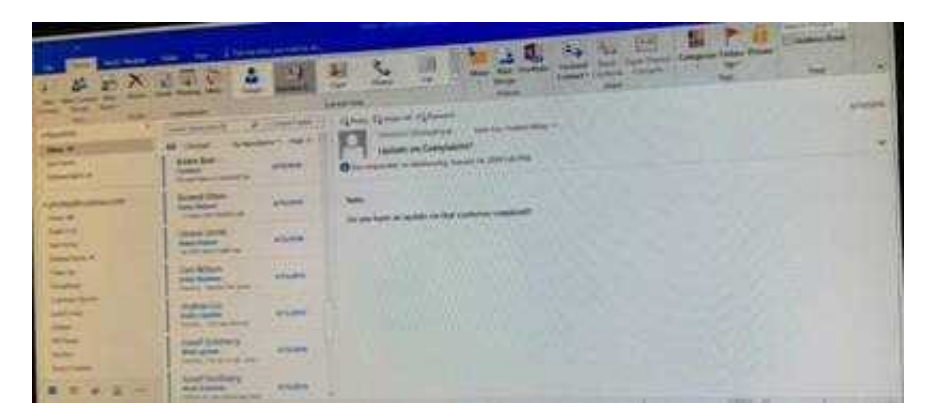

Correct Answer: See below for solution.

Search the contact group Select the \\'\\'Kim Ralls\\'\\' and \\'\\'Toby Nixon\\'\\' contacts and remove them one by one Saves and close the contact group

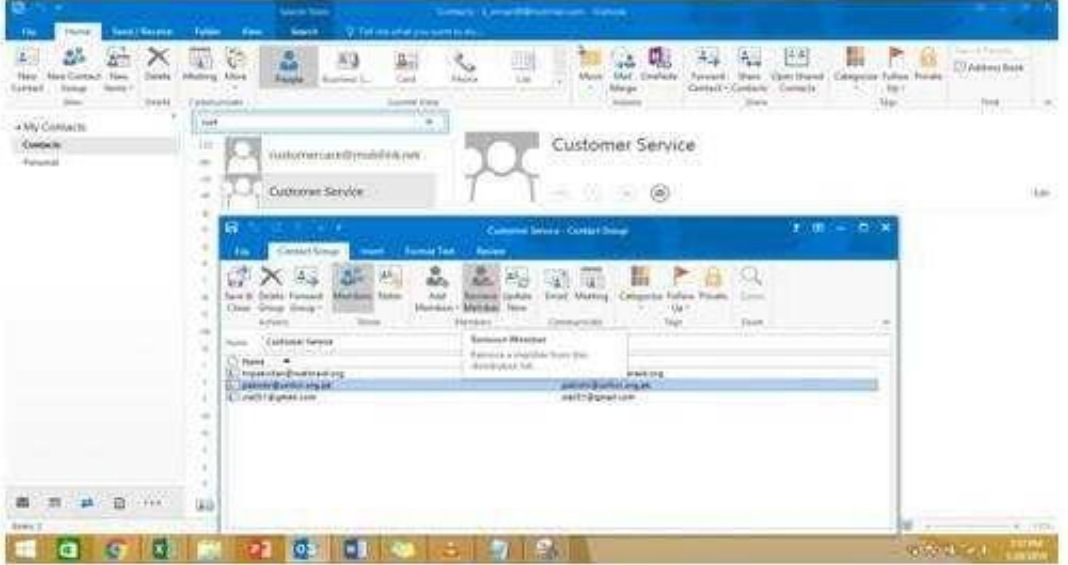

[77-731 Practice Test](https://www.leads4pass.com/77-731.html) [77-731 Study Guide](https://www.leads4pass.com/77-731.html) [77-731 Braindumps](https://www.leads4pass.com/77-731.html)